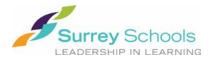

# Online Payment for School Expenses – Now Available!

Dear Parents,

We are very excited to announce that Katzie Elementary will now be offering *School Cash Online*, which provides you with the convenience of paying online for school items such as trips, club/athletic fees, and spirit wear.

We really want to save you time when paying for school expenses, so we can't wait for you to take advantage of this opportunity. *School Cash Online* is a great way to pay without the need for cash or cheques!

#### To Register:

Step 1: Visit our school website at: https://www.surreyschools.ca/schools/katzie

Step 2: Click on the "Parents" tab → "Pay Fees Online"

Step 3: Click "Register" and follow the prompts.

Step 4: After you receive the confirmation email, select the "click here" option, log in and add your child(ren) to your household account.

Once you have registered your child(ren), you will be able to see when they have a new item posted online for purchase. You also have the option to be notified whenever your child has a new school expense due, so you don't have to worry about missing the deadline.

✓ Convenient ✓ Safe ✓ Secure

If you have any questions during the registration process or while shopping online, please select the **SUPPORT** option in the top right hand area of the screen.

Warm Regards,

Sol Lee

## Fast. Safe. Convenient.

# Register Today!

### 1. Create Your Profile

Go to

https://surreyschools.schoolcashonline.com/ and click on "Register".

#### 2. Confirm Your Email

Check your inbox for the email confirmation and click on the link inside. Sign in with your new login details.

Stay connected by selecting "Yes" to email notifications about upcoming fees.

I want to receive email notifications for new fees assigned to my student and updates on school-related activities.

#### Add a Student

Click "Add Student" and fill in the required fields with your child's details.

#### Why sign up for School Cash Online?

School Cash Online is an online parent portal that offers a safe, fast and convenient way to pay for school activity fees.

- ✓ Pay for your child's school fees online. Anytime, anywhere.
- ✓ Stop sending your child to school with money.
- Get automatic email notifications about upcoming school fees and activities.

#### Purchase these items and more online.

Use your computer, tablet or smartphone to register and pay online.

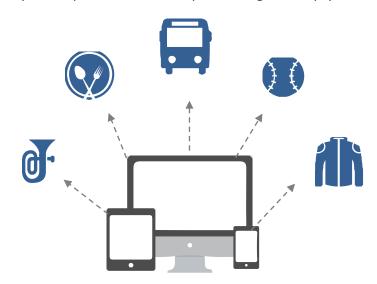

#### Which payment methods are accepted?

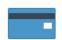

#### **Credit Card**

Pay with Visa or MasterCard on *School Cash Online* by entering your credit card number, CVV number (the three digits on the back of your card), card expiry date, and billing information.

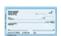

#### eCheck

An electronic version of a paper check used to make payments online. Anyone with a checking or savings account can pay by eCheck on *School Cash Online*.

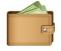

#### myWallet

An online wallet that can be loaded to hold funds and pay for your child's fees on *School Cash Online*. myWallet also allows you to allocate funds to pay for school fees at a later date.

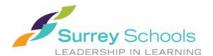

# How to Register for Online Payments

- 1. Visit the school website at: <a href="https://www.surreyschools.ca/schools/katzie">https://www.surreyschools.ca/schools/katzie</a>
- 2. Hover the mouse over the "Parents" tab and click "Pay Fees Online".

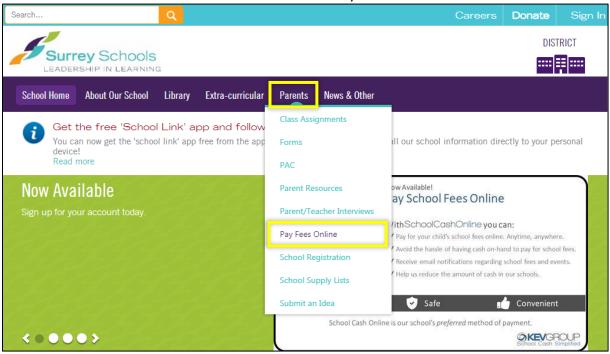

3. Click "Register" and follow the prompts to set up your account.

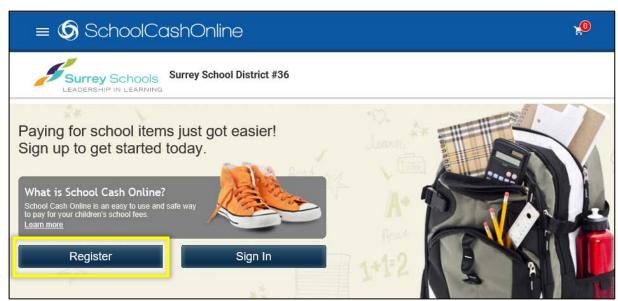

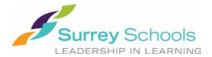

4. Once you have created an account and received the email confirmation, sign in to your account. Click "Add Student" and follow the prompts to attach your child. Be sure to attach your child to your account to receive notifications of fees posted online.

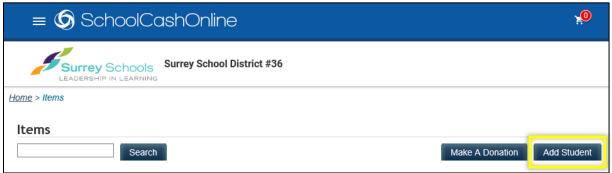

5. After you have added your child, click "Items" from the top left menu. You will see your child's name as a new tab beside the Surrey School District #36 tab.

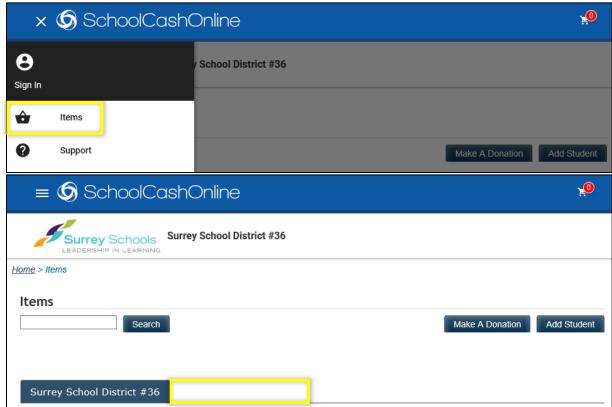

6. Click on your child's tab to see any fees to be paid. Select the item you wish to pay for and follow the prompts for payment. You will be able to deposit funds into your account (MyWallet), pay directly from your chequing account (e-Check), or by Credit Card (Visa, MasterCard).

If you require further assistance, please contact the school <a href="mailto:katzie@surreyschools.ca">katzie@surreyschools.ca</a> or 778-571-4080.